# **How to Generate Check Numbers**

1. Enter the **Starting Check No**, **Ending Check No** and **Next Check No**.

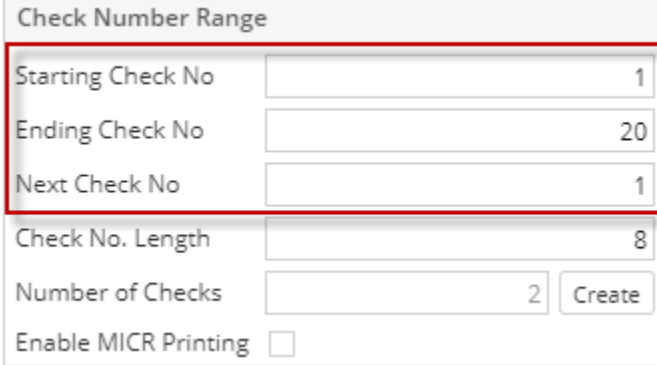

2. The **Number of Checks field** will automatically show how many check numbers are to be created based on Ending Check No and

20

Starting Check No. To get this you will have to subtract the Starting Check No from Ending Check No.

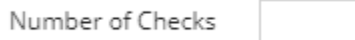

3. Click the **Create button** to generate the check numbers.

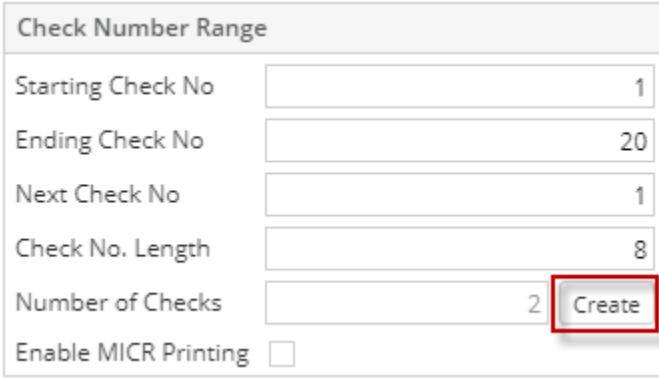

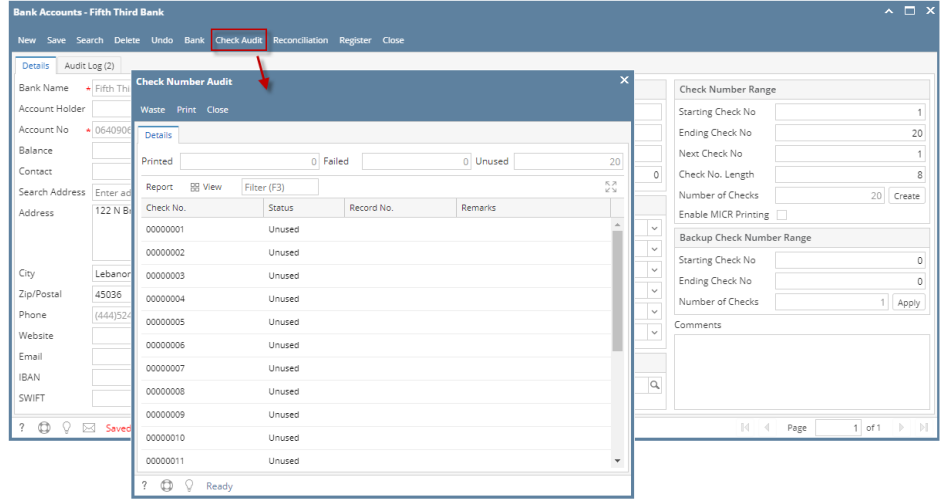

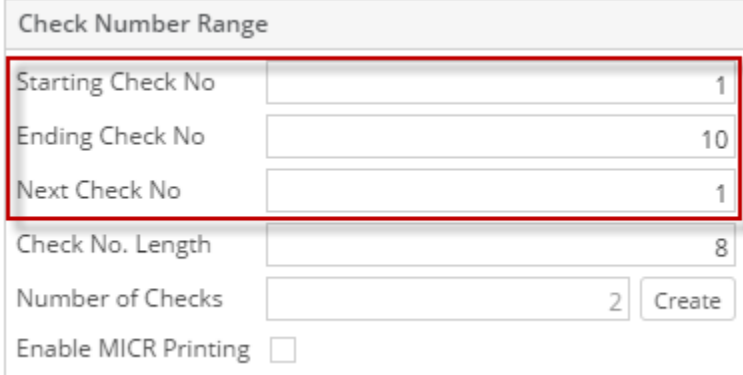

2. The **Number of Checks field** will automatically show how many check numbers are to be created based on Ending Check No and

Starting Check No. To get this you will have to subtract the Starting Check No from Ending Check No. Number of Checks  $10$ 

3. Click the **Create button** to generate the check numbers.

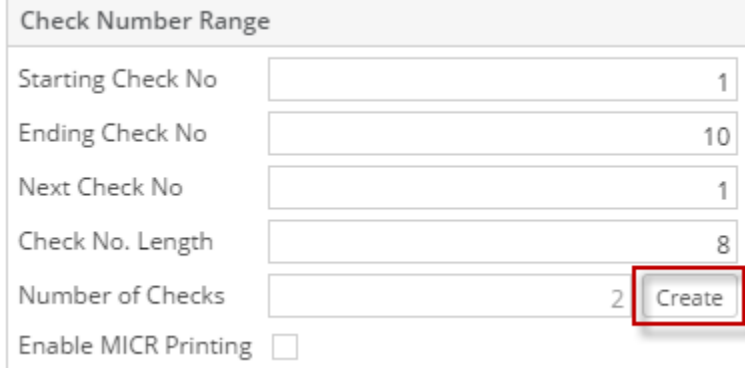

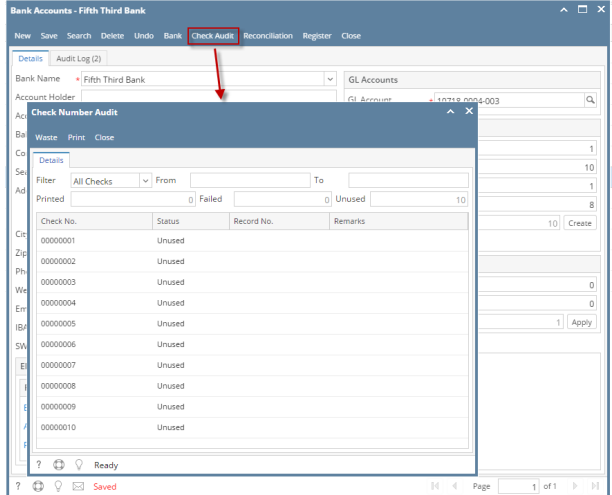

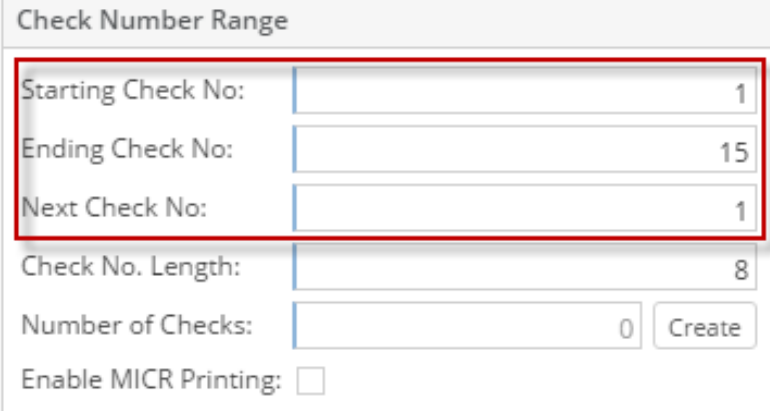

2. The **Number of Checks field** will automatically show how many check numbers are to be created based on Ending Check No and

15

Starting Check No. To get this you will have to subtract the Starting Check No from Ending Check No.

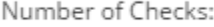

3. Click the **Create button** to generate the check numbers.

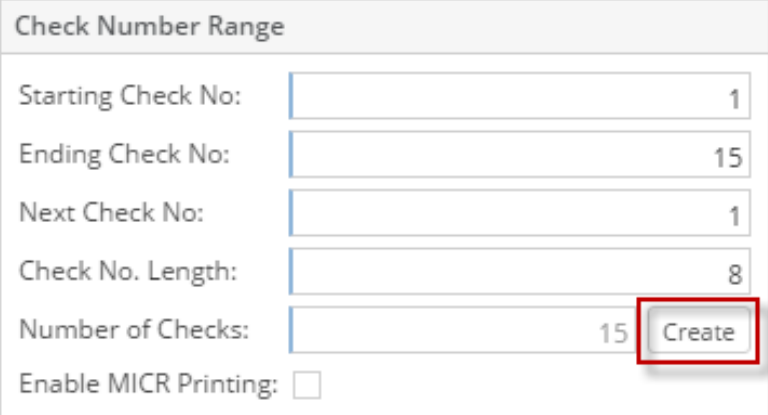

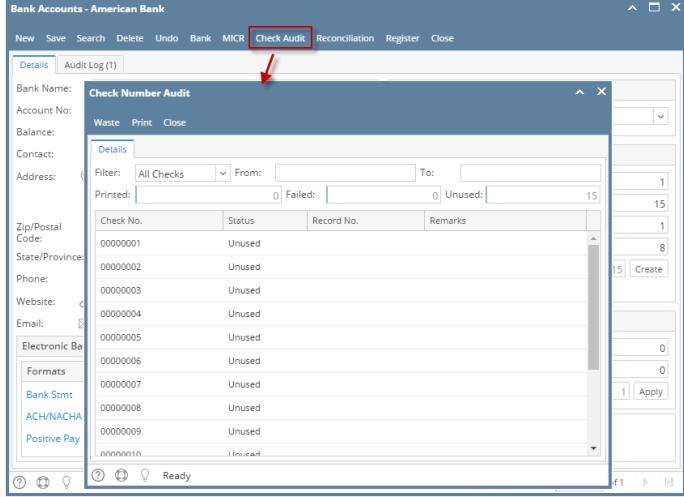

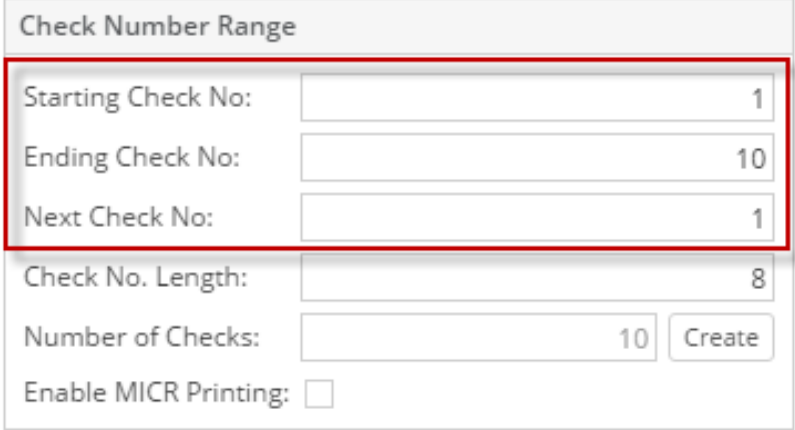

2. The **Number of Checks field** will automatically show how many check numbers are to be created based on Ending Check No and

Starting Check No. To get this you will have to subtract the Starting Check No from Ending Check No.

Number of Checks:

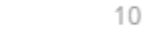

3. Click the **Create button** to generate the check numbers.

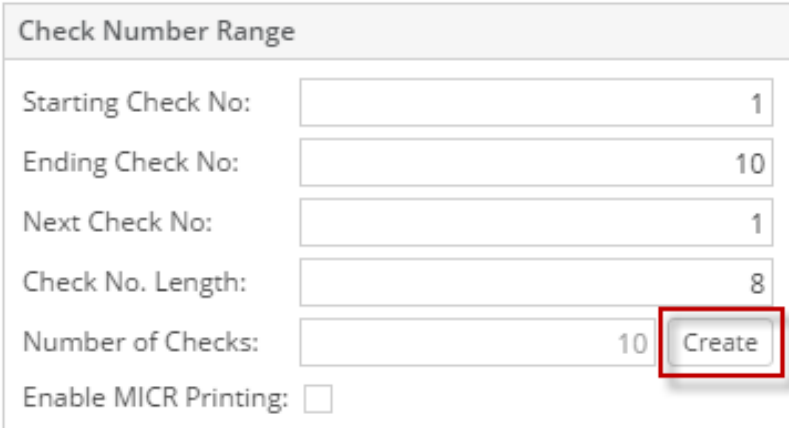

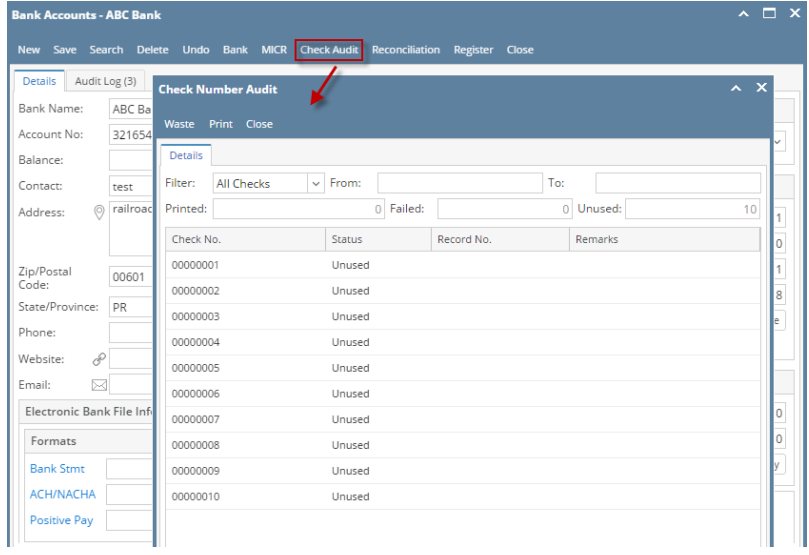

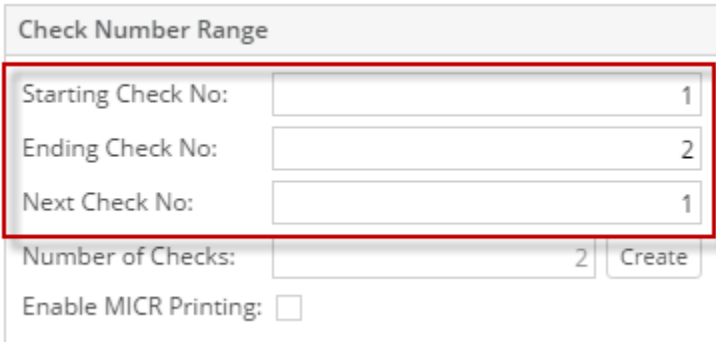

1. The **Number of Checks field** will automatically show how many check numbers are to be created based on Ending Check No and

Starting Check No. To get this you will have to subtract the Starting Check No from Ending Check No.

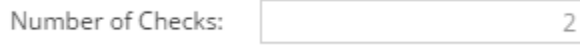

# 2.

Click the **Create button** to generate the check numbers.

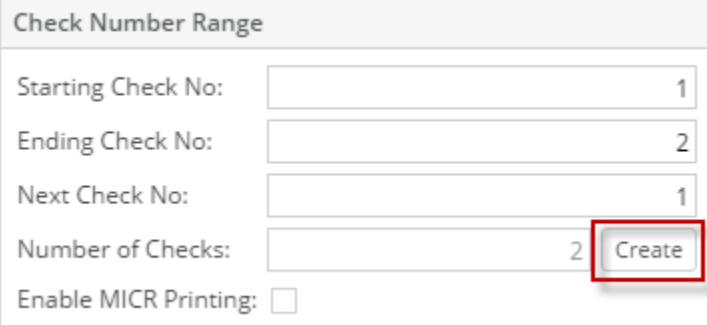

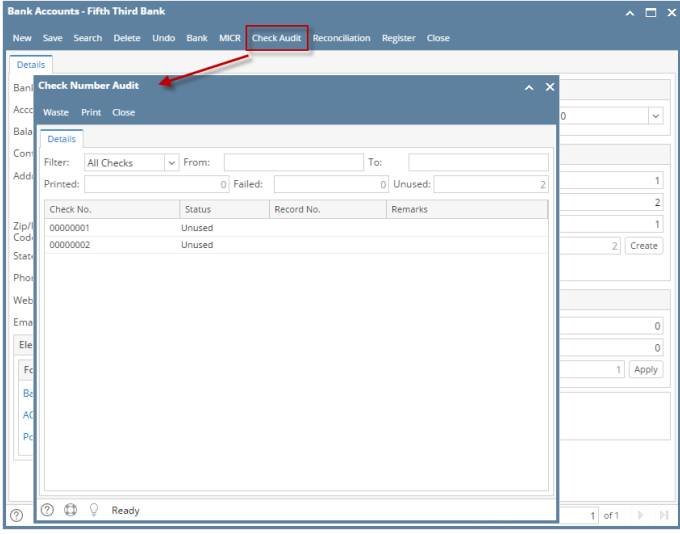

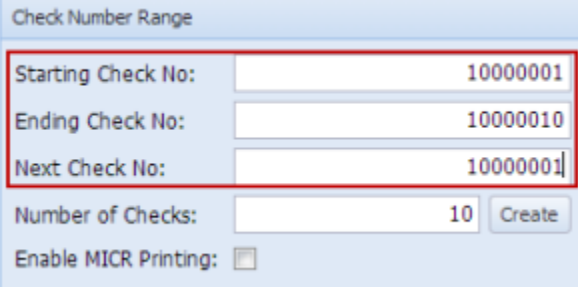

2. The **Number of Checks field** will automatically show how many check numbers are to be created based on Ending Check No and

Starting Check No. To get this you will have to subtract the Starting Check No from Ending Check No.  $10\,$ 

Number of Checks:

3.

Click the **Create button** to generate the check numbers.

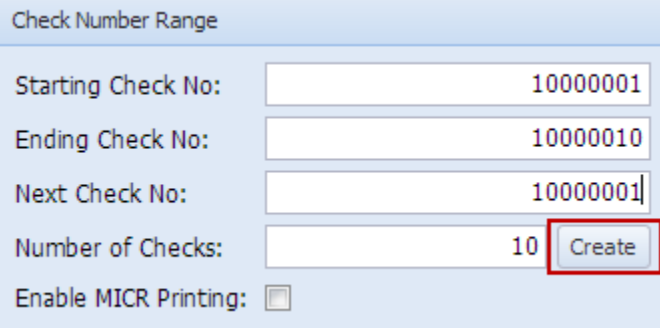

4.

Click the **Check Audit toolbar button** to open the **Check Number Audit screen**. This screen will show the generated check numbers.

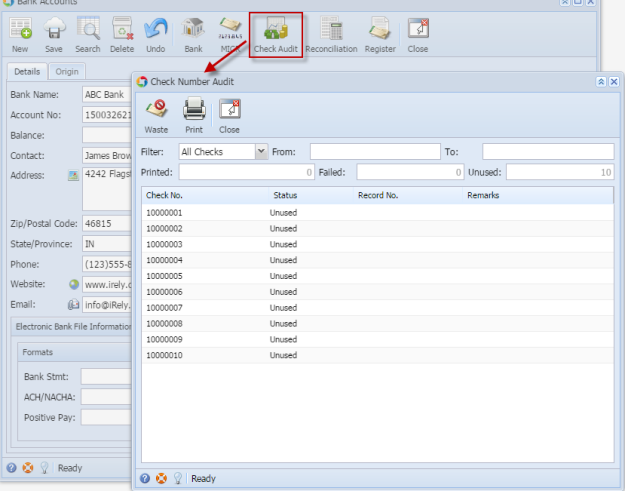

1. Enter the **Starting Check No**, **Ending Check No** and **Next Check No**.

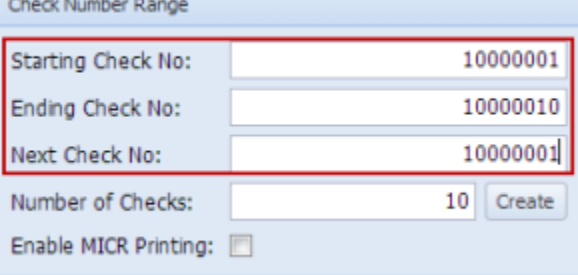

2. The **Number of Checks field** will automatically show how many check numbers are to be created based on Ending Check No and Starting Check No. To get this you will have to subtract the Starting Check No from Ending Check No.

10

```
Number of Checks:
```
3. Click the **Create button** to generate the check numbers.

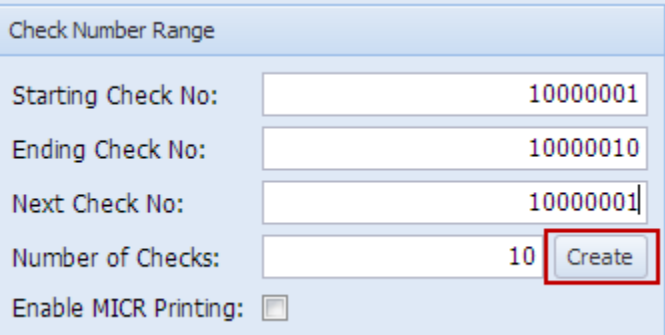

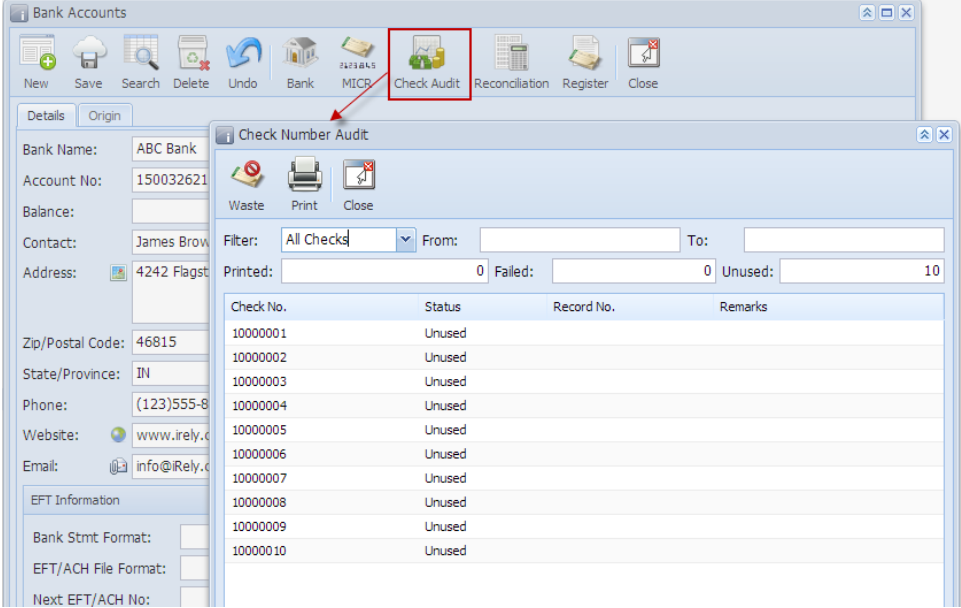